# **Visualización Gráfica de resultados de Simulaciones de Redes de Sensores Inalámbricos.**

Diego Alberto Godoy<sup>a</sup>, Hernán Bareiro<sup>b</sup>, Eduardo O. Sosa<sup>c</sup>, Lucas.Fiege<sup>d</sup>, Juan de Dios Benítez <sup>e</sup>, Edgardo A. Belloni<sup>f</sup>, Fabián Favret<sup>g</sup>

Centro de Investigación en Tecnologías de la Información y Comunicaciones (C.I.T.I.C.) Departamento de Ingeniería y Ciencias de la Producción-Universidad Gastón Dachary Av. López y Planes 6519- Posadas, Misiones, Argentina. Teléfono: +54-376-4438677

adiegodoy@citic.ugd.edu.ar, <sup>b</sup>hbareiro@citic.ugd.edu.ar, ceduardo.sosa@citic.ugd.edu.ar, <sup>d</sup>lucas.fiege@citic.edu.ar, <sup>e</sup>juan.benitez@citic.ugd.edu.ar, <sup>f</sup>ebelloni@ugd.edu.ar, g fabianfavret@citic.ugd.edu.ar

#### **Resumen**

En este trabajo se presenta un proyecto de investigación denominado "Simulación en las Tics: Diseño de Simuladores de Procesos de Desarrollo de Software Agiles y Redes De Sensores Inalámbricos para la Industria y la Academia ", cuyo objetivo es diseñar simuladores de procesos de desarrollo de software agiles y de Redes de Sensores Inalámbricos para la Industria y la academia. Particularmente en este artículo se presentan los avances realizados en relación a diseño de una herramienta de visualización gráfica para el análisis de resultados de simulación de WSN.

**Palabras claves:** Simulación; Visualización Gráfica de Resultados; Redes de Sensores Inalámbricos.

#### **Contexto**

El trabajo presentado en este artículo tiene como contexto marco el proyecto de investigación denominado "Simulación en las Tics: Diseño de Simuladores de Procesos de Desarrollo de Software Agiles y Redes De Sensores Inalámbricos para la Industria y la Academia ", registrado actualmente en la Secretaría de Investigación y Desarrollo de la Universidad Gastón Dachary (UGD) con el Código IP

A07003 radicado en el Centro de Investigación en Tecnologías de la Información y Comunicaciones de dicha universidad.

El mismo fue incorporado como proyecto aprobado en el llamado a presentación interna de la UGD de proyectos de investigación N°7 mediante la Resolución Rectoral 07/A/17 y es una continuidad del Proyecto Simulación como herramienta para la mejora de los procesos de software desarrollados con metodologías ágiles utilizando dinámica de sistemas, R.R. UGD N° 18/A/14 y R.R. UGD N° 24/A/15.

Entre las líneas con mayores resultados dentro del proyecto referido, se encuentran las de: Construcción de una plataforma de gestión y simulación de datos de redes de sensores inalámbricos, una interfaz web para el simulador de WSN Shawn, Sistemas de gestión de residuos de la ciudad de Posadas con tecnologías de Internet de la cosas, Sistema de monitoreo de la temperatura en el proceso de secado del Té.

### **1. Introducción**

En la actualidad existen diferentes software de simulación [1] que brindan interfaces visuales con herramientas que permiten establecer parámetros y variables de entorno, como así también gestionar la configuración de escenarios y realizar combinaciones de todos estos elementos con el objeto de producir diferentes resultados. Pero estas aplicaciones suelen ser para una plataforma específica o bien consumen un alto nivel de recursos para realizar el procesamiento en el equipo cliente. Se puede considerar que NS-2 web [2] [3] es uno de los sistemas similares al propuesto. Respecto a este punto de vista, las aplicaciones Web que emplean una arquitectura clienteservidor cuentan con una gran ventaja, ya que aligeran la carga computacional de los equipos de los usuarios finales. Principalmente al realizar procesamiento de datos destinados a la generación de resultados gráficos en la simulación.

Otra característica importante de las aplicaciones web es la usabilidad que presentan. Permite simplificar a través de las interfaces gráficas, tareas como la carga de datos relacionados a la configuración previa a la ejecución de la simulación. Inicialmente en el proyecto WEBShawn [4] [5]se realiza un cambio radical en la forma de utilizar el simulador Shawn [2] para WSN, ya que se adaptó el software que originalmente se utilizaba por consola y línea de comandos, para permitir que los usuarios interactúen directamente a través de la Web.

Sin embargo, en el prototipo que se desarrolló no existía una forma de ingresar todos los parámetros de configuración de visualizaciones que ofrece Shawn. Los mismos se debían escribir directamente sobre un archivo de configuración (disponible en la interfaz Web). Al tratarse de múltiples opciones con distintas incidencias en las salidas gráficas, el usuario debía conocer el orden de ingreso y todos los posibles valores válidos que se aceptan por cada parámetro. Lo que dificultaba al usuario la tarea de ingresar las distintas opciones gráficas.

Otro aspecto que no fue desarrollado en el prototipo inicial de WEBShawn [6] es la gestión de escenarios de simulación, es decir, permitir a los usuarios exportar o importar las configuraciones de los mismos. En este sentido, el simulador Shawn posee también distintos parámetros que se pueden utilizar para dotar a WEBShawn con esta característica.

Es por ello que actualmente se pretende extender las capacidades faltantes de WEBShawn y mejorar las que se puedan realizar con Shawn, aprovechando el proceso para integrar con otras librerías de generación de gráficos. Todo esto tendiente a mejorar específicamente, tanto la interacción como la generación de gráficas de resultados y visualización desde el navegador.

Dada la problemática descripta, se utilizará el prototipo desarrollado en WEBShawn como base para incrementar la funcionalidad del mismo. Para ello se utilizará la adaptación del motor de simulación realizado sobre Shawn, para implementar la biblioteca de visualización VIS [3]. Permitiendo de esta forma desplegar nuevas funcionalidades en cuanto a la visualización de resultados en formato gráfico.

Al continuar con el desarrollo de dicho prototipo, el procesamiento de los datos enviados por el navegador Web y la comunicación con el motor de simulación de Shawn se realizarán en lenguaje PHP. El servidor Web utilizado será Apache sobre GNU/Linux.

El almacenamiento de información relativa a los proyectos de simulación de los usuarios, datos de la aplicación, modelos de simulación y estructuras de datos, ya se implementaron inicialmente en WEBShawn con el sistema de gestión de bases de datos PostgreSQL. Por lo cual la gestión de nuevos datos de usuario, así también como los datos de sus preferencias de visualización o configuraciones de escenarios serán almacenados utilizando ésta misma tecnología.

La interfaz de usuario que se ejecutará en el navegador Web del lado del cliente, se desarrollará en lenguaje HTML5, JavaScript, CSS y estará disponible para dispositivos tipo PC.

No se realizará verificación de los resultados de simulación con los resultados de una red de sensores inalámbricos en el mundo real, dado que este tipo de revisiones ya fue realizado por los propios autores del software de simulación Shawn.

Se diseñarán tres escenarios de prueba, de modo que pueda demostrarse la versatilidad de WEBShawn en cuanto a visualización de resultados de simulación.

# **2. Línea de Investigación**

Para esta línea se han planteado los siguientes objetivos:

Como objetivo general se propone: Diseñar una herramienta de visualización gráfica de que permita analizar los resultados de simulaciones de WSN en WEBShawn.

Como objetivos específicos se realizarán los siguientes:

 Establecer el estado del arte respecto a simuladores de WSN basados en la Web.

- Analizar las alternativas de visualización soportadas por Shawn y la gestión de escenarios de simulación en el mismo.
- Especificar los requerimientos de datos para captar los parámetros de visualización deseados y la gestión de escenarios de simulación.
- Construir un prototipo de aplicación Web que incluya los módulos de software necesarios para gestionar escenarios de simulación en WEBShawn, tanto el componente front-end como el back-end de la aplicación.
- Definir tres escenarios de prueba donde se comprobarán las posibilidades de visualización.
- $\bullet$

### **3. Resultados**

Como parte del proceso de adaptación de los nuevos parámetros que se ingresan desde el cliente, se implementó un cambio generalizado en toda la interfaz gráfica. Para ello se utilizó la biblioteca Bootstrap [4]. En la Figura 1 se puede observar parte de la nueva interfaz Web realizada en Boostrap, específicamente un formulario que permite ingresar los parámetros de configuración gráfica de los nodos de la red. Una vez que el usuario configura y corre una simulación con determinados parámetros, se agregó también la posibilidad de guardar y cargar dicha configuración las veces que se necesite a fin de poder comparar con otras corridas que se realicen, utilizando otros parámetros.

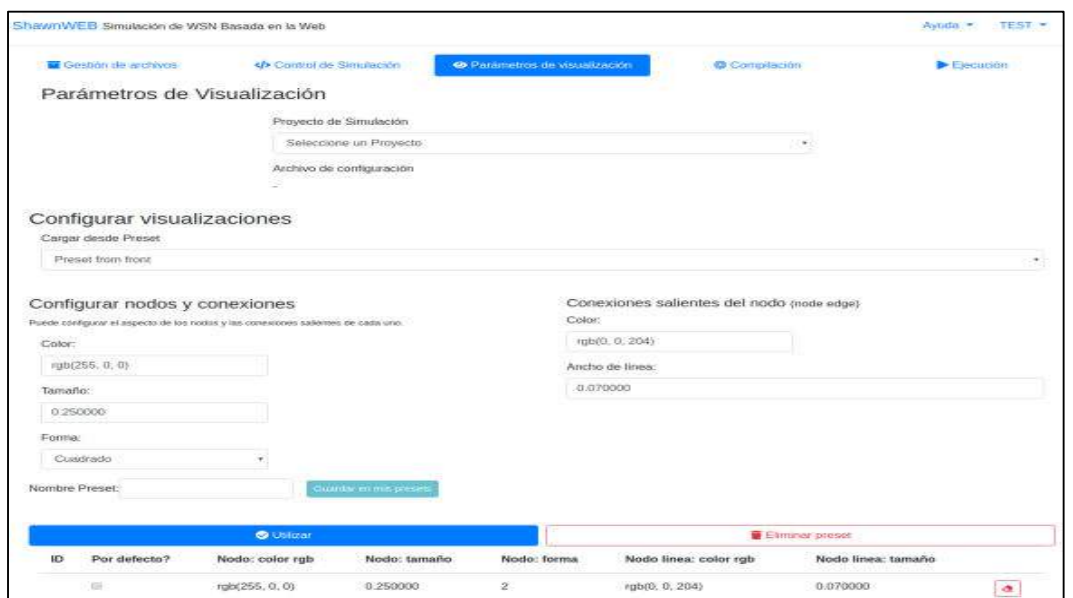

Figura 1. Configuración del aspecto gráfico de los nodos

Una vez que el usuario configura y corre una simulación con determinados parámetros, se agregó también la posibilidad de guardar y cargar dicha configuración las veces que se necesite a fin de poder comparar con otras corridas que se realicen, utilizando otros parámetros.

Continuando con la interfaz Web, en lo que se refiere a la visualización de resultados, se desarrolló un módulo completo que permite generar gráficos con la ubicación de los nodos y la interconexión de los mismo. Utilizando la biblioteca VIS se puede generar la visualización gráfica de los parámetros previamente ingresados como ser color, tamaño, forma y etiquetas con datos de los nodos. En la Figura 2 se puede observar una salida gráfica generada con VIS.

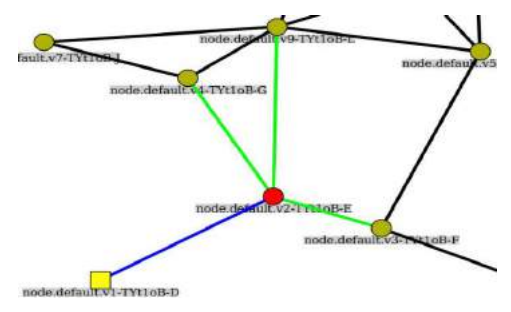

Figura 2. Salida gráfica generada con la biblioteca VIS.

En este ejemplo generado luego de correr una simulación, se determinó que el nodo gateway tenga forma cuadrada y color amarillo. Los nodos que estén conectados directamente (a un solo salto) al nodo gateway tengan forma circular, un color rojo y la interconexión quede trazada en color azul. Para el resto de los nodos se determinó la misma forma pero con color verde e interconexión con líneas en color negro. Además todos los nodos que tengan conexión de hasta dos saltos al gateway se trace dicha conexión en color verde claro.

Como se puede apreciar este tipo de salidas gráficas permite visualmente y de forma ágil analizar diferentes aspectos de una determinada red de nodos sensores.

Del lado del servidor, las principales adaptaciones se hicieron con el objetivo de que todo el prototipo sea más portable a nivel Sistema Operativo. Para ello se creó una imagen completa de WEBShawn utilizando el software contenedor de aplicaciones Docker [5]. De esta forma cualquier usuario que quiera instalar el servidor completo de WEBShawn solo tiene que instalar previamente Docker y con un comando

replicar el servidor configurado con todas las herramientas de software instaladas listas para utilizar. Esto incluye el servidor Web Apache, PHP, la base de datos PostgreSQL, el simulador Shawn y todas sus dependencias.

### **4. Formación de Recursos Humanos**

El equipo de trabajo se encuentra formado por cuatro investigadores con distintos niveles de posgrado, un Doctor en Ciencias Informáticas y Magister en Redes de Datos; un Doctor en Tecnologías de la Información y Comunicaciones Magister y Especialista en Ingeniería de Software; un Maestrando de Ingeniería de la Web; dos Maestrando en Redes de Datos y ocho estudiantes en período de realización de trabajos finales de grado en el contexto de las carreras de Licenciatura en Sistemas de Información y de Ingeniería en Informática de la UGD. Actualmente, el número de tesinas de grado aprobadas en el contexto de este proyecto, es de cinco, y otras tres en proceso de desarrollo. El número de tesis de maestría terminadas relacionadas con este proyecto es de una.

# **5. Bibliografía**

- [1] Jerry Banks, *Discrete-event system simulation*. New Jersey: Pearson, 2010.
- [2] Barun Kumar Saha. NS2Web. [Online]. http://vlssit.iitkgp.ernet.in/
- [3] Information Sciences Institute. The Network Simulator 2. [Online]. https://www.isi.edu/nsnam/ns/
- [4] Diego Alberto Godoy, Eduardo Omar Sosa, Hernán Bareiro, and Rebeca Díaz Redondo, "Redes de Sensores Inalámbricos: Interfaz Web para Shawn," in *XX Congreso Argentino de*

*Ciencias de la Computación*, Buenos Aires, 2014.

- [5] Diego Alberto Godoy, Eduardo Omar Sosa, Rebeca Pilar Diáz Redondo, and Santigo Hernán Bareiro, "WebShawn, simulating wireless sensors networks from the web," in *2017 IEEE 13th International Conference on Wireless and Mobile Computing, Networking and Communications (WiMob)*, Roma, 2017, pp. 190-195.
- [6] Stefan Fischer, Dennis Pfisterer, and Sándor P. Fekete, "Shawn: The fast, highly customizable sensor network simulator," *Braunschweig University of Technology and University of Lubeck*, no. ISBN 1-4244-1231-5, Alemania 2007.
- [7] Dennis Pfisterer and Marvin Frick. Shawn Wiki Visualization GitHub. [Online]. https://github.com/itm/shawn/wiki/Visualization
- [8] Bootstrap. [Online]. https://getbootstrap.com/
- [9] Docker. [Online]. https://www.docker.com/